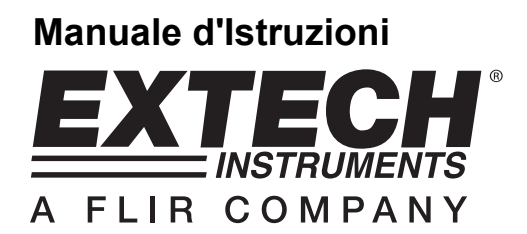

# **Videoscopio ad Alta Definizione**

## **Modello HDV600**

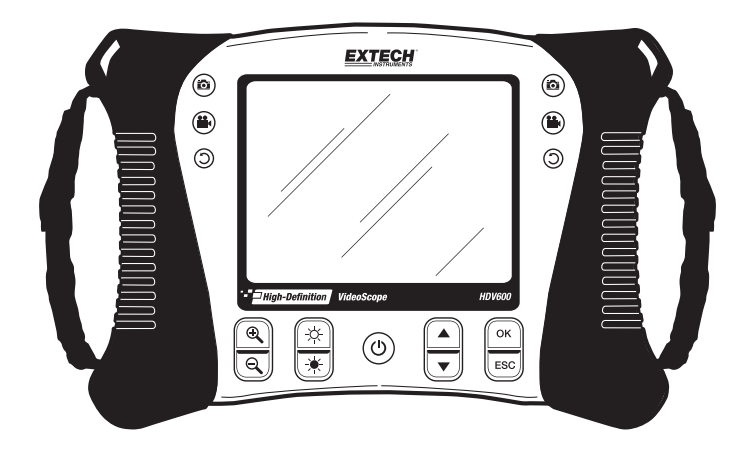

### *Introduzione*

Congratulazioni per aver acquistato il Video Periscopio della Extech serie HDV600. Questo strumento è progettato per essere utilizzato come dispositivo remoto d'ispezione. Può essere utilizzato per scrutare l'interno di punti stretti, registrare e riprodurre video e immagini in tempo reale. Applicazioni tipiche includono ispezione HVAC, ispezione automobilistiche, instradamento dei cavi e ispezione automobili/barche/aerei. Lo strumento è progettato con doppi controlli sinistro o destro per la massima flessibilità ed è disponibile con una linea completa di accessori. Questo strumento viene spedito completamente testato e, se usato correttamente, garantirà un servizio affidabile per molti anni.

#### **Modelli e Descrizioni:**

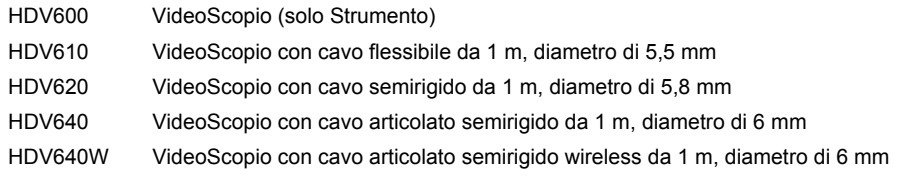

Nota: Sono disponibili lunghezze e configurazioni supplementari della sonda. Alla fine di questo manuale è disponibile una lista.

## *Avvertenze*

 $\langle \cdot \rangle$  Il grado di protezione IP67 impermeabile non si applica quando il coperchio inferiore del pannello di accesso è stato rimosso

 $\Diamond$  Per la sonda articolato, non utilizzare la manopola di articolazione con la sonda in una configurazione a spirale. Questo danneggia i controlli articolazione!

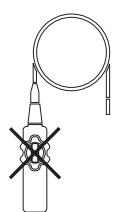

## *Descrizione*

#### **Monitor**

- 1. Connettore sonda
- 2. Pulsante Camera
- 3. Pulsante Video
- 4. Pulsante ruota immagine
- 5. Display
- 6. Pulsanti Zoom
- 7. Pulsanti intensità luce
- 8. Pulsante Power
- 9. Pulsante Scroll (scorrimento)
- 10. Pulsanti selezione
- 11. Connettore USB
- 12. Microfono
- 13. Slot per scheda SD
- 14. Presa uscita Video
- 15. Pulsante di ripristino
- 16. Connettore adattatore AC

#### **Sonda Articolata**

- 1. Manopola articolazione
- 2. Manopola tensione articolazione
- 3. Camera articolazione
- 4. Pulsanti intensità luce
- 5. Pulsante Power
- 6. Adattatore AC e prese prolunga
- 7. Tracolla

#### **Trasmettitore Wireless (senza fili)**

- 1. Connettore Sonda
- 2. Pulsanti Intensità Luce
- 3. Pulsante Power
- 4. Adattatore AC e prese prolunga
- 5. Tracolla

#### **Accessori sonda**

- 1. Punta antistrappo
- 2. Magnete
- 3. Specchio 45°

#### **Sonda**

- 1. Camera
- 2. Stelo<br>3. Conne
- 3. Connettore Monitor

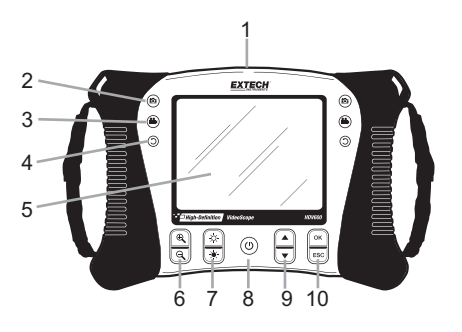

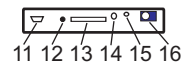

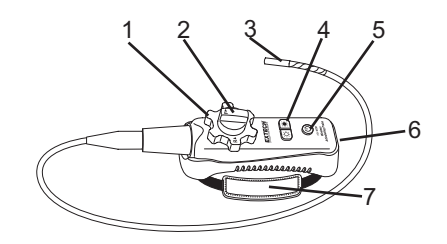

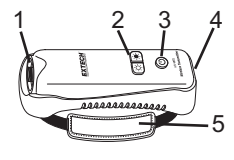

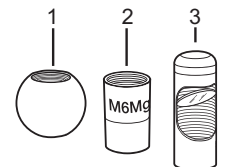

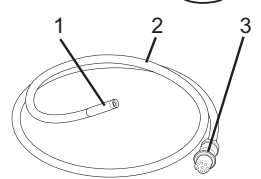

### *Setup*

- 1. Connettere l'adattatore AC e caricare lo strumento per 2 ore prima dell'uso.
- 2. Inserire la scheda SD nella slot SD in basso.
- 3. Premere il pulsante Power per accendere lo strumento. L'icona batteria apparirà per un momento ad indicare la condizione della batteria.
- 4. Premere OK per aprire il MENU setup (impostazione)
- 5. Premere il pulsante ▲ o ▼ per scorrere tra le opzioni del **MENU**
- 6. Premere OK per aprire l'opzione evidenziata.
- 7. Premere il pulsante ▲ o ▼ per scorrere tra le voci di un elemento menu aperto.
- 8. Premere il pulsante ▲ o ▼ per aumentare o diminuire il valore selezionato.

**MENU** DELETE ALL DATE/TIME SETUP LANGUAGE VIDEO FORMAT AUTO POWER OFF INPUT SOURCE

9. Dopo aver eseguito la modifica, premere il pulsante OK per salvare la modifica o il pulsante ESC per uscire senza modificare. Nota: Dopo 10 secondi d'inattività, il menu Setup si chiuderà senza memorizzare le modifiche.

#### **Descrizione MENU:**

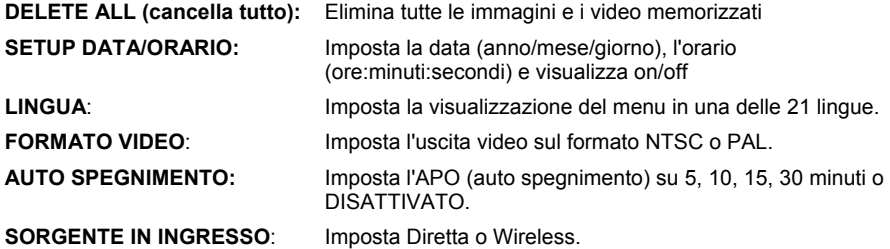

## *Funzionamento*

- 1. Connettere la sonda al monitor.
- 2. Premere il pulsante Power per accendere lo strumento.
- 3. Manovrare la sonda nella posizione per visualizzare l'area da esaminare. La sonda può essere piegata nella forma dell'area da esaminare. La distanza ottimale per la messa a fuoco è da 2 a 6 cm (da 0,79 a 2,3")
- 4. La distanza ottimale per la messa fuoco dipende dalla sonda, ma il range tipico è da 2 a 6 cm

#### **Zoom**

Premere i pulsanti zoom  $\mathcal{R}$  o  $\mathcal{Q}$  per aumentare o diminuire la risoluzione del display da 1X a  $2X$ 

#### **Intensità della Luce**

Premere e rilasciare i pulsanti the  $\Omega_0$   $\Omega$  per aumentare o diminuire l'intensità della luce LED della camera

Nota: i LED della fotocamera si riscaldano quando è impostato alla massima intensità

#### **Scattare una Foto**

Premere il pulsante ( $\omega$ ) per scattare una foto e salvarla in memoria. L'icona  $\overline{\omega}$  apparirà sul display quando si scatta una foto.

#### **Registrare un Video**

Premere il pulsante  $(\bigoplus)$  per avviare la registrazione di un video. Le icone  $\Box$ 

appariranno sul display mentre si sta registrando un video. Premere il pulsante  $\overset{\text{(ii)}}{\longrightarrow}$  per arrestare la registrazione. Audio verrà registrato il video tramite il microfono nella parte inferiore del monitor

Nota: il coperchio di accesso inferiore deve essere rimosso per la registrazione audio

 $\langle \cdot \rangle$ Il grado di protezione IP67 impermeabile non si applica quando il coperchio inferiore del pannello di accesso è stato rimosso

#### **Rotazione Display**

Premere il pulsante  $\odot$  per ruotare il display di 90 gradi.

#### **Installare accessori sonda**

Sono in dotazione tre accessori (specchio, punta antistrappo e magnete) con ogni sonda. Collegare l'accessorio svitando l'anello della sonda e avvitandolo sull'accessorio.

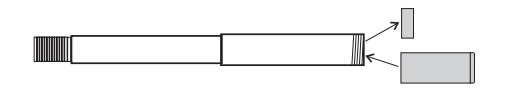

#### **Sonda articolata**

La sonda articolata, con angolo della punta regolabile, è utilizzata per migliorare gli angoli di visuale e l'ispezione ottimale quando la sonda è inserita nella posizione d'ispezione. La sonda articolata è disponibile in una versione diretta (con cavo) o wireless (senza fili).

Versione Wireless (senza fili)

Nota: La batteria deve essere completamente carica per il funzionamento wireless. Una batteria debole può portare a metro chiusa

- 1. Connettere l'adattatore AC al trasmettitore e caricare la batteria.
- 2. Tenere premuto il pulsante Power per 4 secondi per accendere il monitor, poi selezionare "WIRELESS" nella voce INPUT SOURCE (sorgente in ingresso) della schermata MENU.
- 3. Tenere premuto il pulsante Power per 4 secondi per accendere il trasmettitore. Il video sarà trasmesso al display del monitor.
- 4. Inserire la sonda nell'area da ispezionare.
- 5. Ruotare la manopola esterna della sonda per regolare la microcamera nell'angolo di visuale che si desidera.
- 6. Ruotare la manopola superiore per aumentare o diminuire la tensione della manopola esterna.

#### Versione diretta

- 1. Connettere la sonda al monitor usando il cavo di collegamento in dotazione.
- 2. Tenere premuto il pulsante Power per 4 secondi per accendere sonda e strumento.
- 3. Inserire la sonda nell'area da ispezionare.
- 4. Ruotare la manopola esterna della sonda per regolare la microcamera nell'angolo di visuale che si desidera.
- 5. Ruotare la manopola superiore per aumentare o diminuire la tensione della manopola esterna.
- 6. In questa modalità, l'intensità della luce è controllata dai pulsanti sul monitor, non per i pulsanti sul trasmettitore

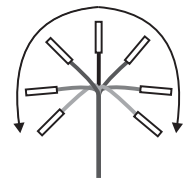

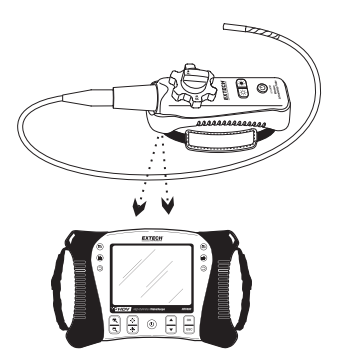

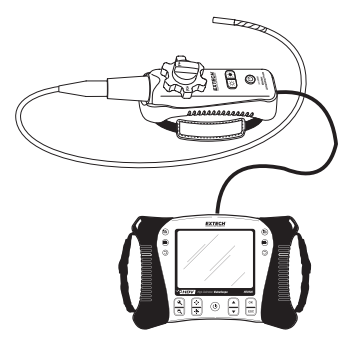

#### **Trasmettitore Wireless**

Il trasmettitore wireless è progettato per l'utilizzo in aree di difficile accesso o in situazioni in cui è complicato manovrare la sonda con il display collegato. La sonda può anche essere connessa direttamente al monitor usando il cavo di collegamento.

Nota: La batteria deve essere completamente carica per il funzionamento wireless. Una batteria debole può portare a metro chiusa

Modalità Wireless

- 1. Connettere l'adattatore AC al trasmettitore e caricare la batteria.
- 2. Collegare la sonda al trasmettitore.
- 3. Tenere premuto il pulsante Power per 4 secondi per accendere il monitor, poi selezionare "WIRELESS" nella voce INPUT SOURCE della schermata MENU.
- 4. Tenere premuto il pulsante Power per 4 secondi per accendere il trasmettitore. Il video sarà trasmesso al display del monitor.

#### Modalità Diretta

- 1. Connettere l'adattatore AC al trasmettitore e caricare la batteria.
- 2. Collegare la sonda al trasmettitore.
- 3. Connettere il cavo di collegamento tra il trasmettitore e il connettore d'ingresso della sonda monitor.
- 4. Tenere premuto il pulsante Power per 4 secondi per accendere il trasmettitore.
- 5. Tenere premuto il pulsante Power per 4 secondi per accender e il monitor, poi selezionare "DIRECT" nella voce INPUT SOURCE della schermata MENU.
- 6. Nella modalità diretta, l'intensità della luce è controllata dai pulsanti sul monitor, non dai pulsanti sul trasmettitore.

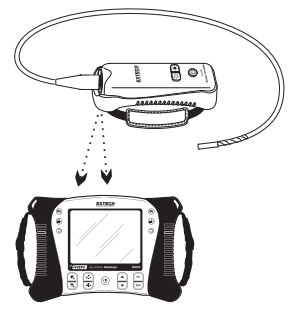

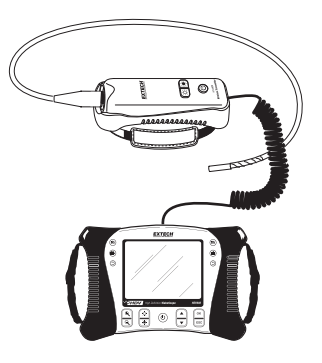

#### **Visualizzare sul Display una Fotografia o un Video Memorizzato**

- 1. Premere il pulsante ▲ per accedere alle foto o ai video nella memoria. Ogni pressione del pulsante permetterà di scorrere tra i file con il numero di file che apparirà sullo schermo (ad es.: IMG00005)
- 2. Le foto appariranno con l'icona foto  $\Box$  sul display.
- 3. I Video appariranno con l'icona film  $\bigcirc$  sul display.
- 4. Per riprodurre un video, premere il pulsante  $\bigcirc$ . L'icona riproduci  $\bigcirc$  apparirà durante la riproduzione. Premere di nuovo il pulsante  $\bigcirc$  per mettere in pausa la riproduzione.  $L$ 'icona pausa  $\overline{u}$  apparirà.

#### **Visualizzare un Immagine o un Video sul PC**

Ci sono due metodi per trasferire file memorizzati su un pc.

- 1. Togliere la scheda SD dal monitor e inserirla nel lettore SD del pc.
- 2. Connettere lo strumento al pc con un cavo USB.

Immagini sono salvate in formato \*.JPG e i video sono salvati in formato \*.AVI

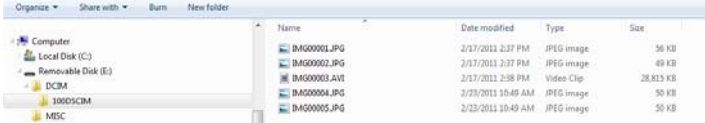

#### **Cancellare Immagini o Video memorizzati**

- 1. Premere il pulsante ▲ per accedere alle foto o ai video nella memoria.
- 2. Quando appare il file da cancellare, premere il pulsante OK e apparirà il riquadro DELETE YES/NO (CANCELLARE SI/NO).
- 3. Premere il pulsante ▲ per evidenziare YES e poi premere OK per cancellare il file.
- 4. Premere il pulsante ESC per uscire in qualsiasi momento senza cancellare il file.

#### **Video Output (Uscita Video)**

- 1. Accendere il monitor e selezionare "PAL" o "NTSC", per essere compatibile con il monitor video da utilizzare, nella voce VIDEO OUTPUT (USCITA VIDEO) della schermata MENU.
- 2. Inserire il cavo video nella presa VIDEO OUT sul fondo del monitor. Connettere l'altra estremità del cavo alla presa VIDEO IN di una TV o di un altro monitor.
- 3. L'unità darà in uscita un'immagine video di alta qualità.

#### **Pulsante di ripristino**

Se il monitor non risponde a causa di un campo di EMI o di altro evento magnetico, utilizzare una graffetta o un altro oggetto appuntito per premere il pulsante RESET situato sul pannello inferiore

#### **Cavalletto posteriore**

Il cavalletto posteriore può essere impostato in tre posizioni. Inferiore (deposito), a metà per visualizzazione da un banco e superiore per la modalità pensile.

#### **Informazioni FCC**

Questo dispositivo è conforme con la parte 15 dei regolamenti FCC.

Il funzionamento è soggetto alle due seguenti condizioni:

- 1. Questo dispositivo non può causare interferenze dannose.
- 2. Questo dispositivo deve accettare qualsiasi interferenza ricevuta, incluse le interferenze che posso causare un funzionamento indesiderato.

#### **Sostituzione Batteria**

Il circuito di carica è progettato solo per la batteria al litio all'interno dello strumento. Lo strumento dovrebbe essere spedito in uno dei nostri centri di riparazione per la sostituzione. Le batterie al litio non approvate potrebbero provocare danni allo strumento o pericoli agli utenti.

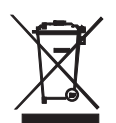

L'utente finale è obbligato **(Ordinanza sulle batterie)** a rispettare le norme vigenti nel proprio paese riguardo lo smaltimento delle batterie e degli accumulatori usati, **è proibito lo smaltimento con la spazzatura domestica.**

È possibile consegnare le batterie / accumulatori usati ai centri di raccolta della vostra località o nei punti vendita di accumulatori / batterie!

**Smaltimento:** Seguire le clausole legali applicabili allo smaltimento del dispositivo al termine del suo ciclo di vita.

## *Specifiche*

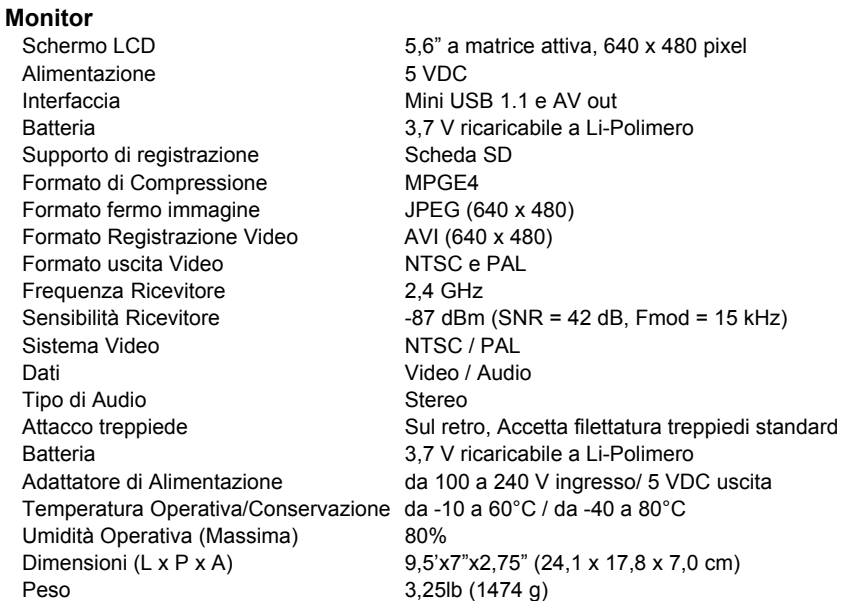

<u> 1989 - Johann Barn, mars eta bainar eta idazlea (</u>

### **Trasmettitore**

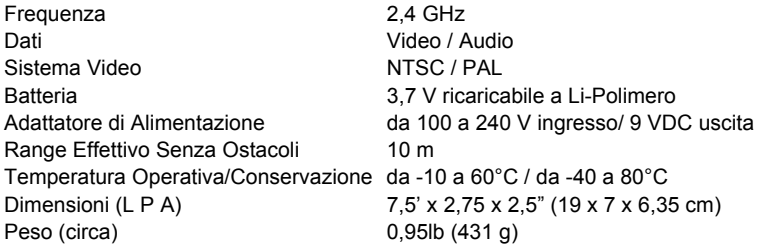

#### **Camera**

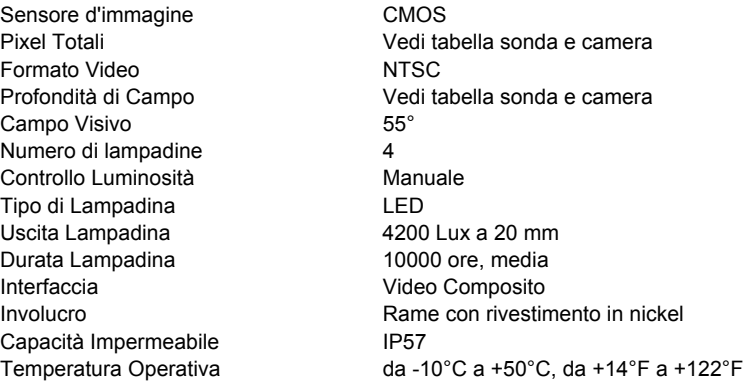

## **Sonde e Videocamere**

240 °±20 ° articolazione punta manuale

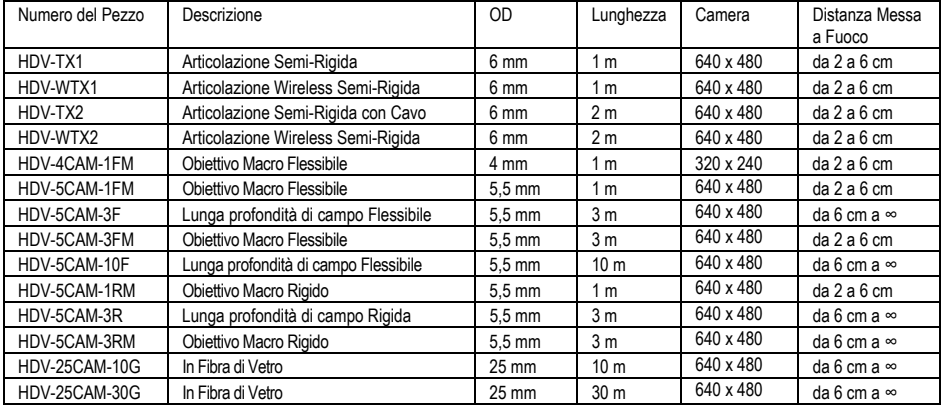

**Copyright** © **2011 Extech Instruments Corporation (a FLIR company).** 

Tutti i diritti riservati, incluso il diritto di riproduzione intera o parziale in qualsiasi forma. www.extech.com